# \*\* 2015년 정기 EDA Tool 사용료 납부 안내 가이드\*\*

1. http://www.idec.or.kr/ 접속 -> 로그인 후

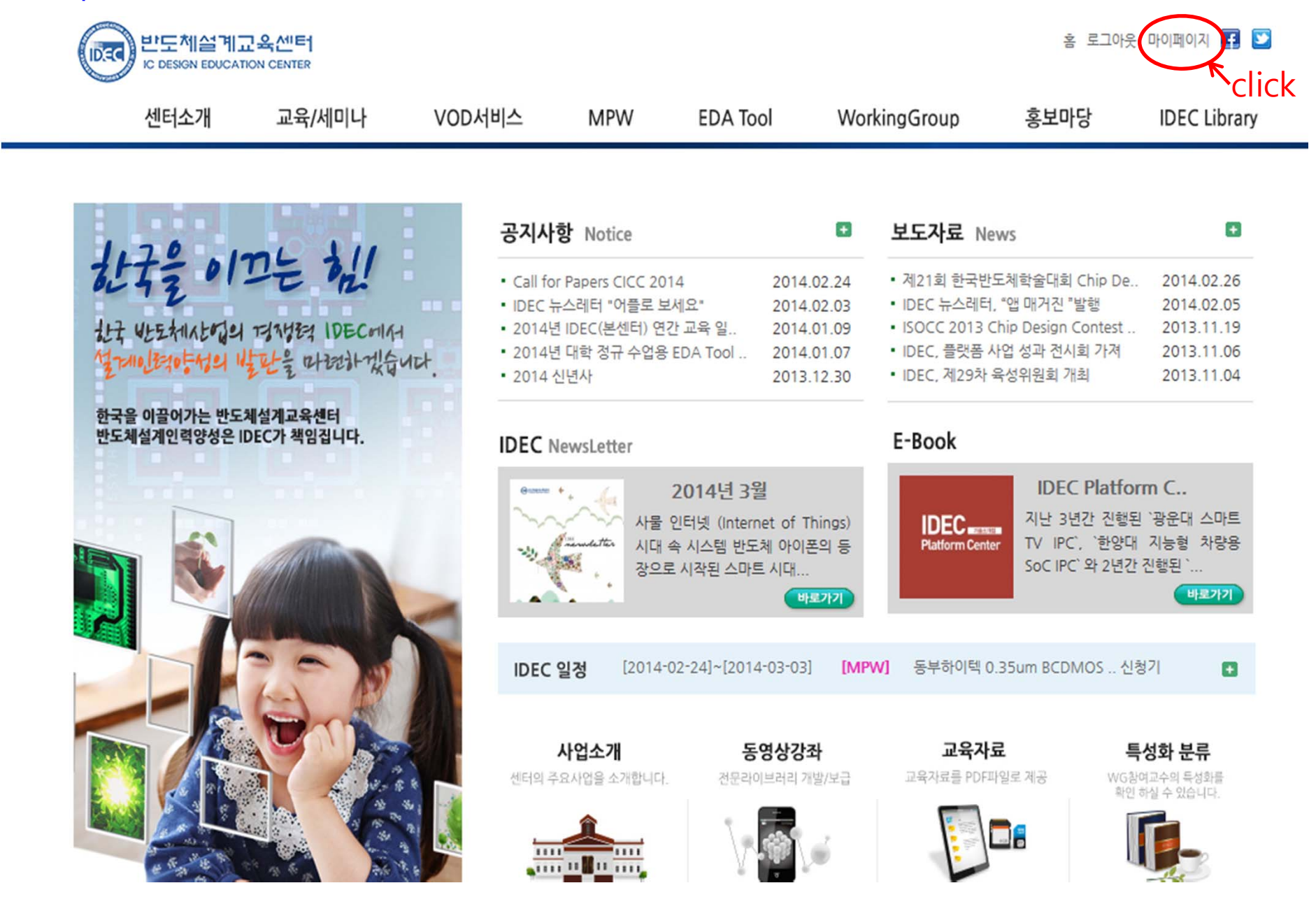

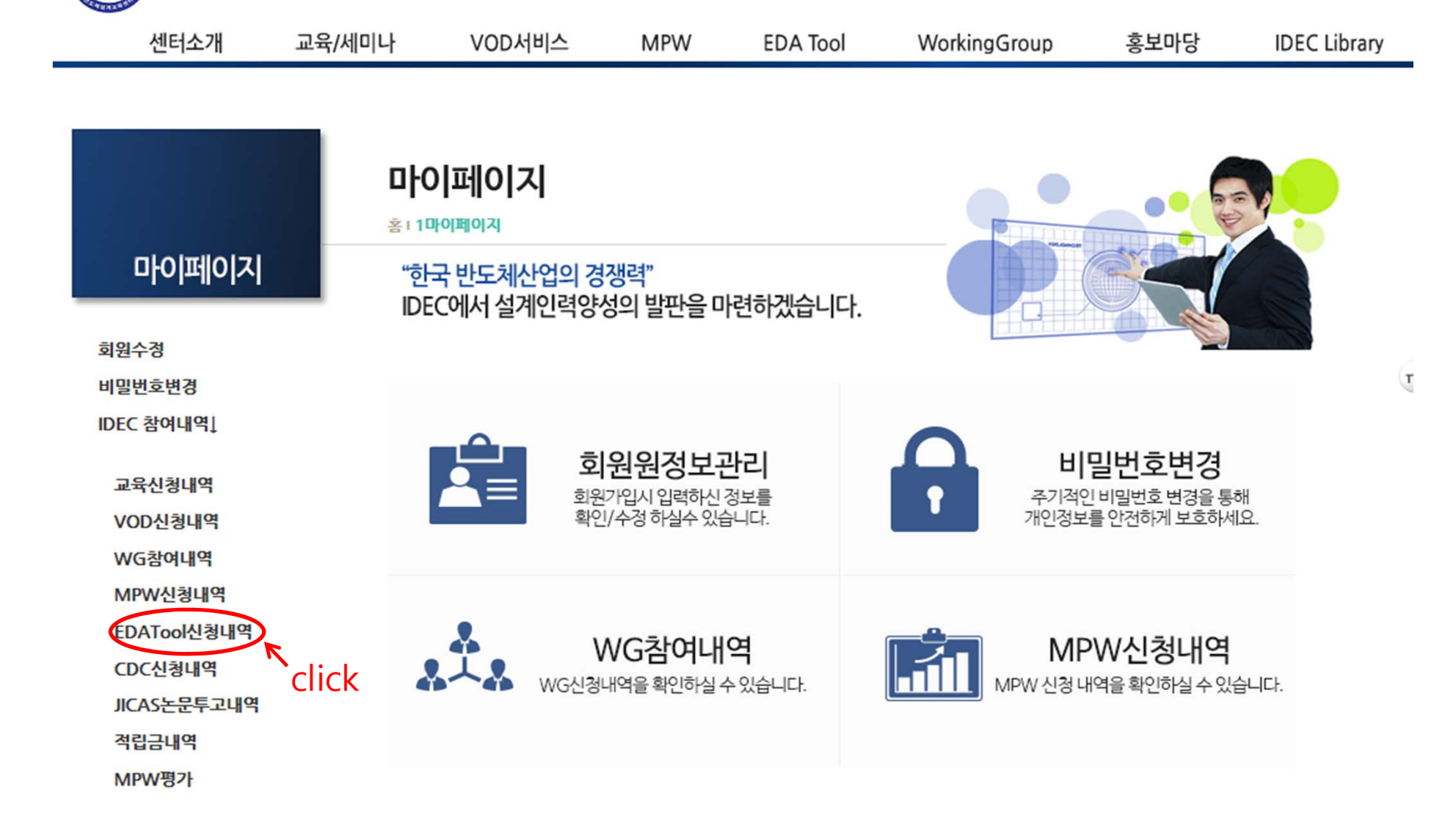

홈 로그아웃 마이페이지 **- 프** ©

**IDEC** 

반도체설계교육센터

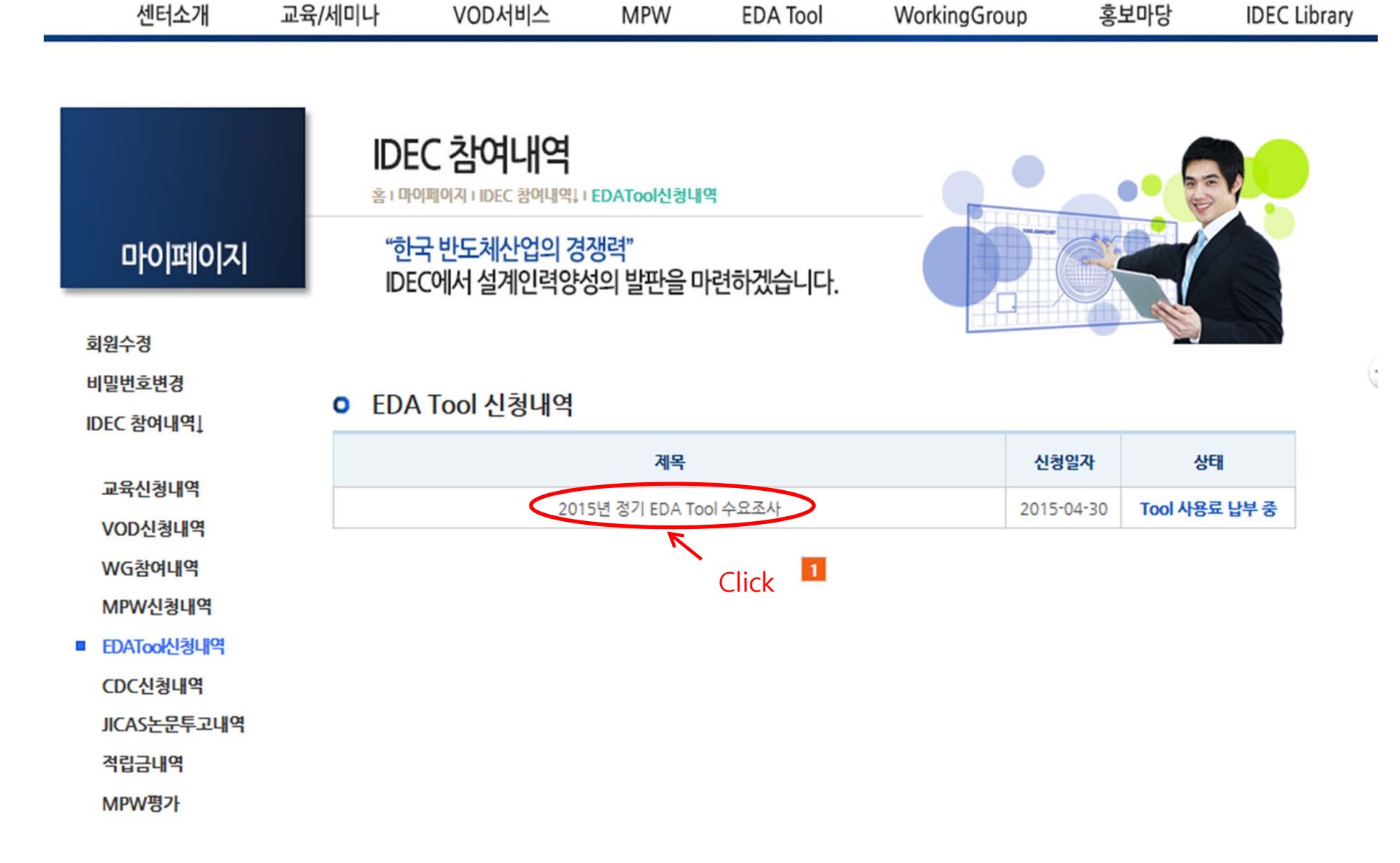

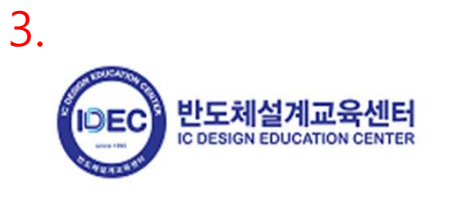

홈 로그아웃 마이페이지 F D ©

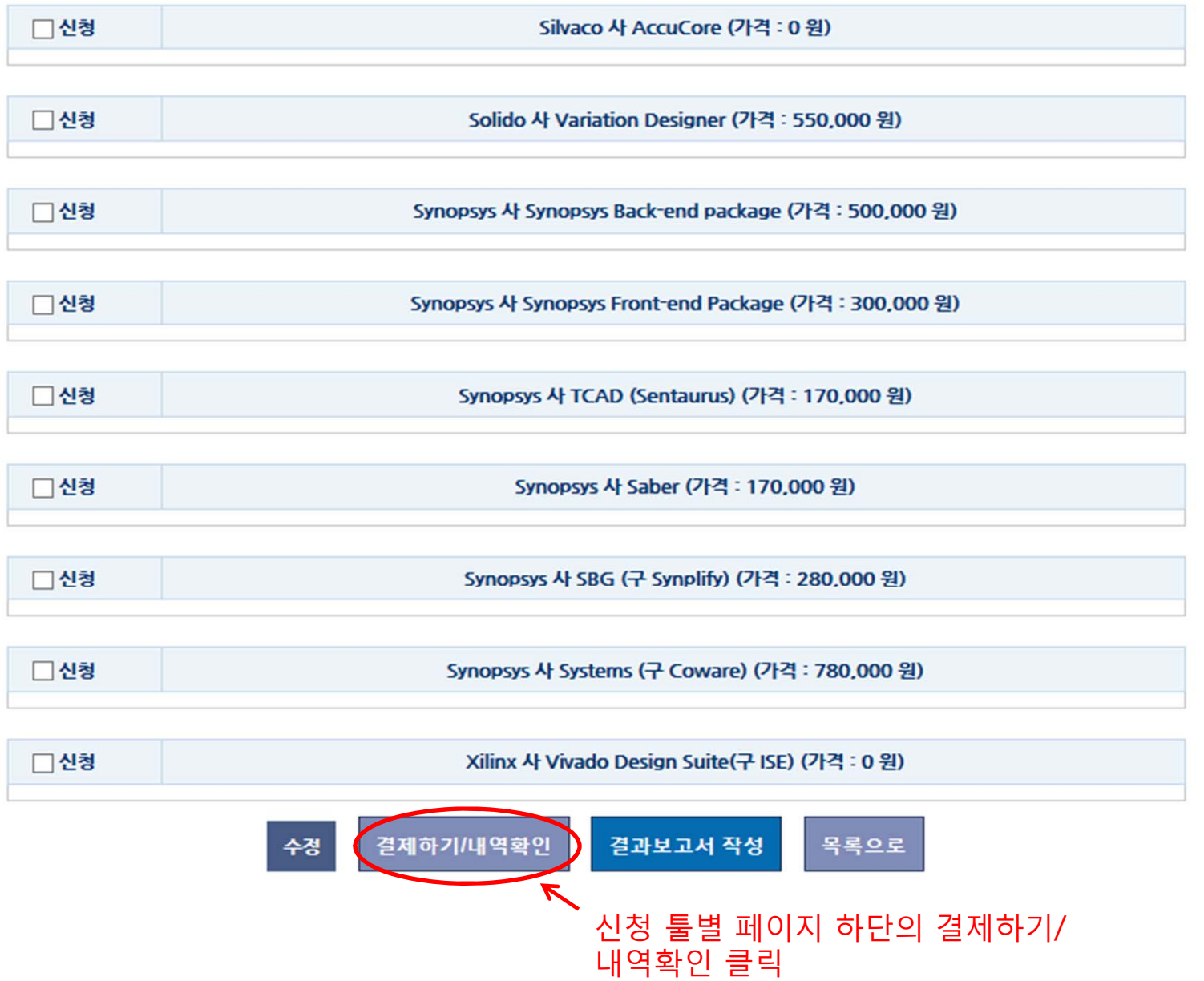

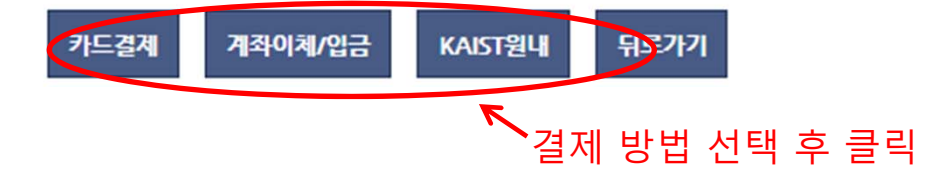

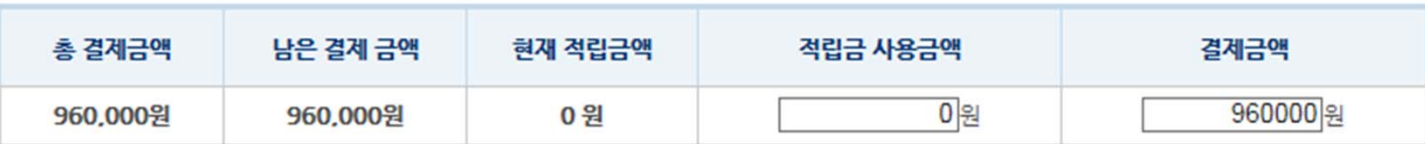

## ■ 분할하여 결제하실 경우 결제금액을 수정하여 결제하시기 바랍니다.

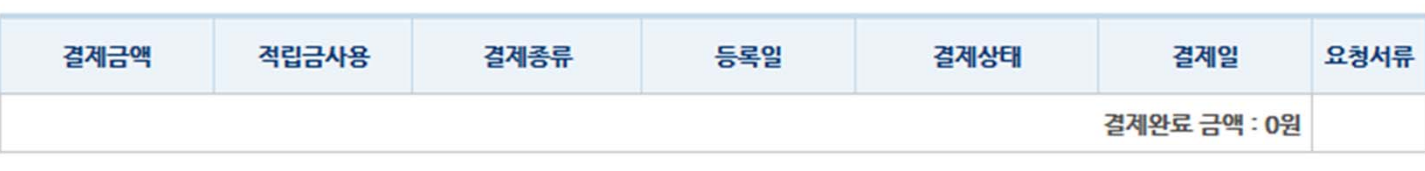

## 연재까지 설계내역

■ 결제 하기

**o** EDA Tool 결제

## ■ 신용카드 결제일 경우 결제종류 [신용카드]를 클릭하시면 영수증을 확인할 수 있습니다.

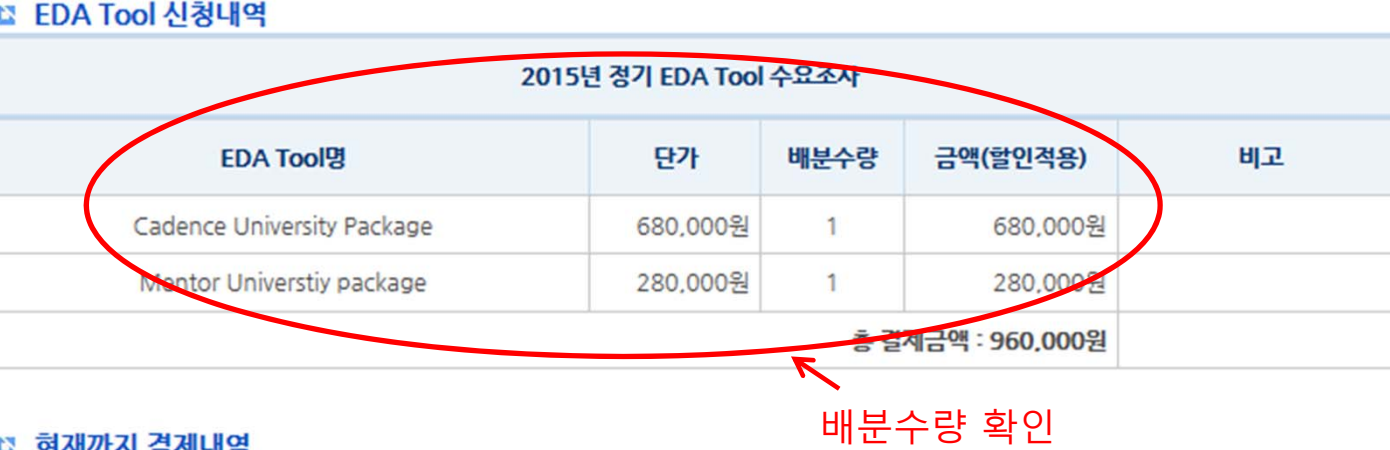

5.

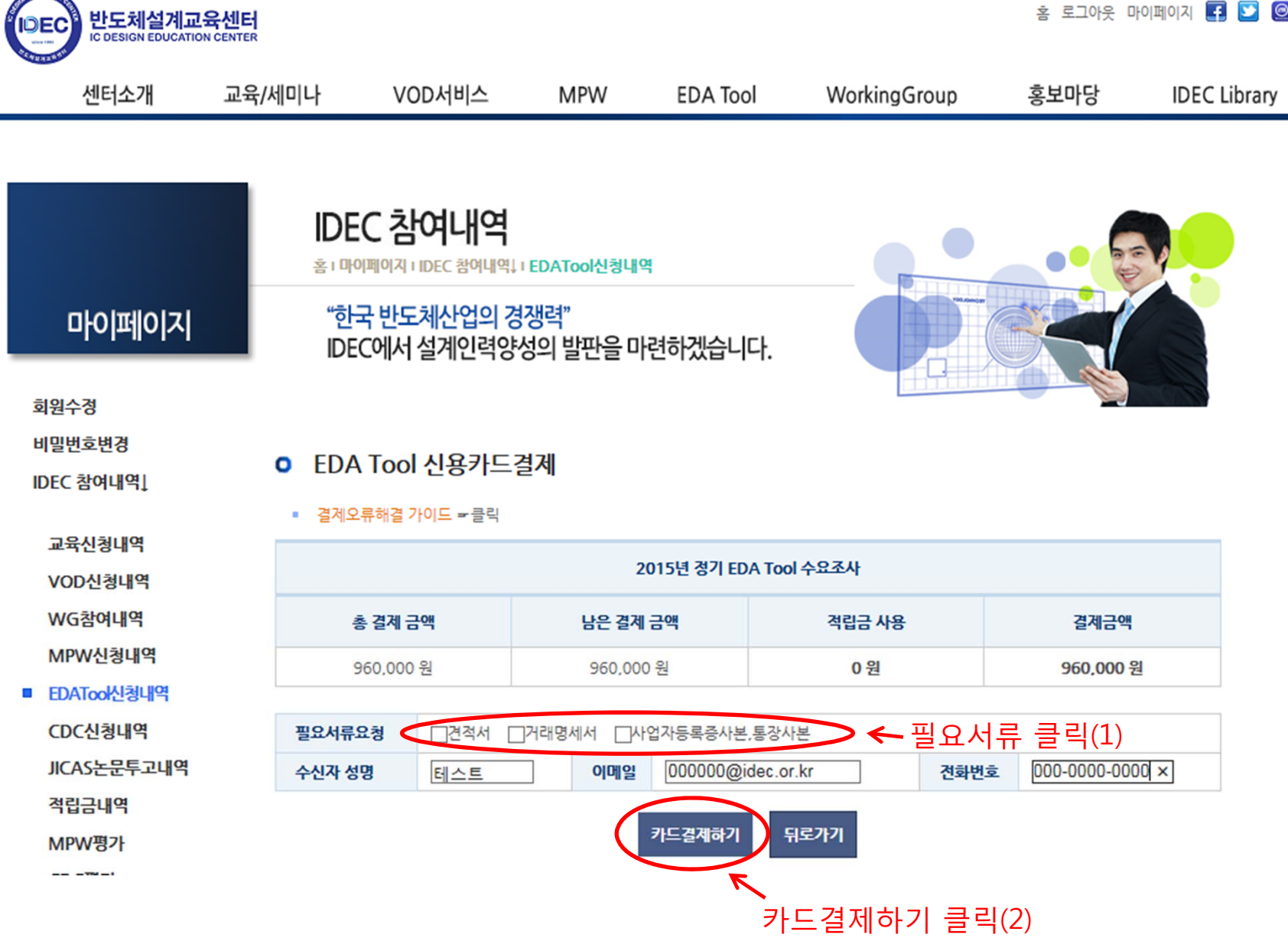

홈 로그아웃 마이페이지 19 D 2

 $\mathbf{Q}$ 

**COLLEGE** 

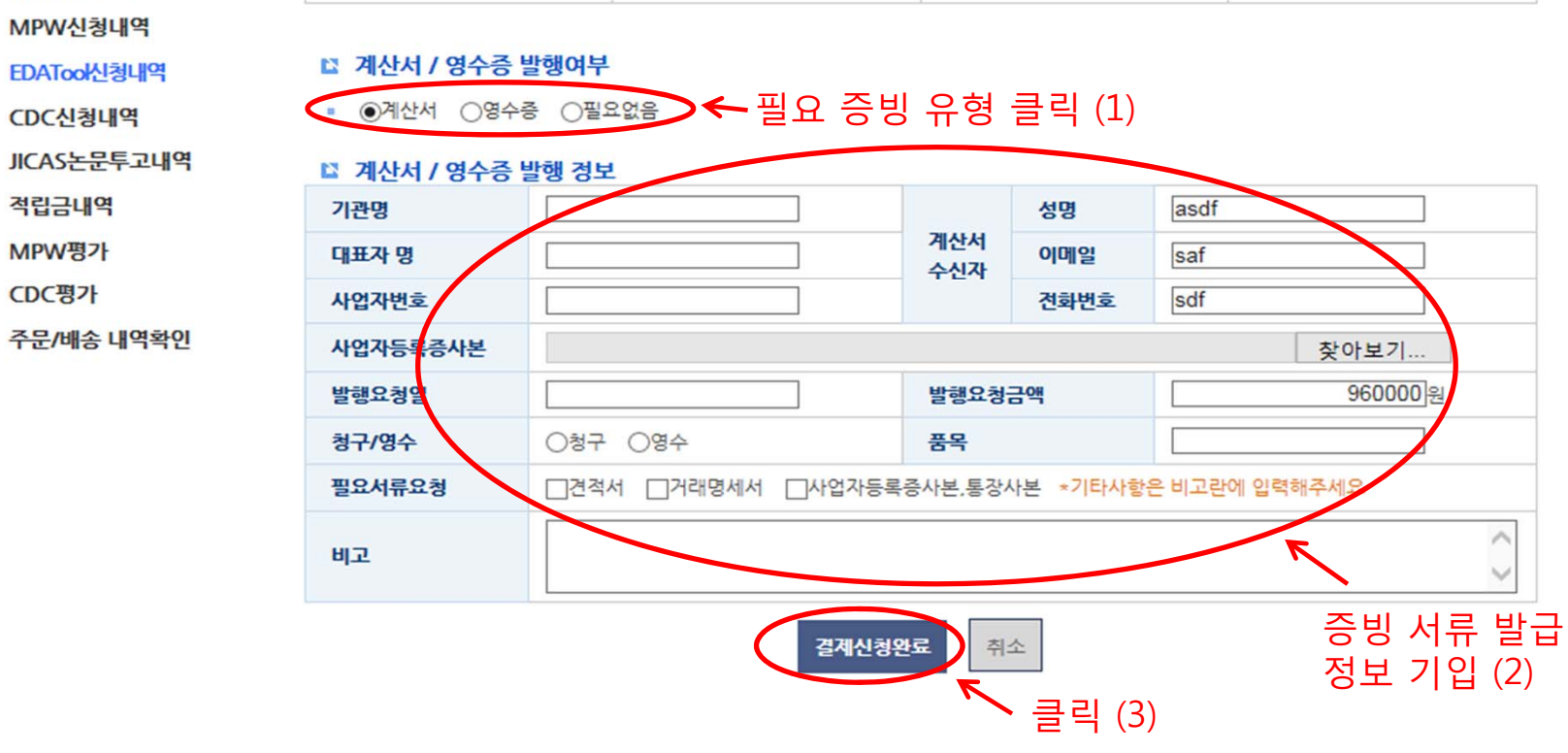

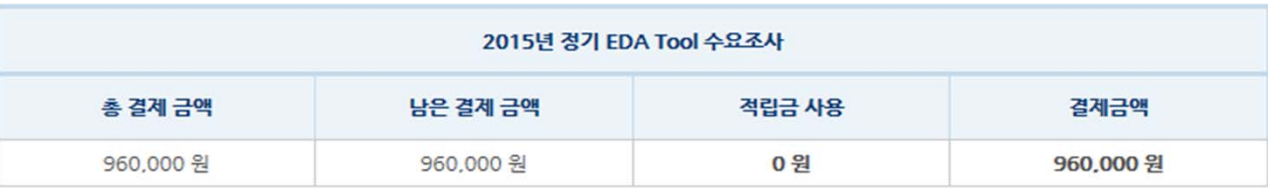

### **ㅇ** 계좌이체/입금

# 마이페이지

# "한국 반도체산업의 경쟁력" IDEC에서 설계인력양성의 발판을 마련하겠습니다.

IDEC 참여내역 혹 | 마이페이지 | IDEC 참여내역 | I EDATool신청내역

# 7. 계좌이체/입금 시

회원수정 비밀번호변경

IDEC 참여내역!

교육신청내역 VOD신청내역 WG참여내역 MPW신청내역

■ EDATooK 청내역

CDC신청내역

적립금내역

MPW평가

CDC평가